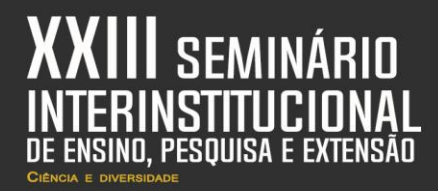

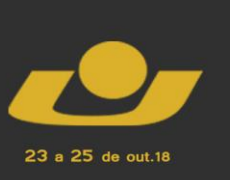

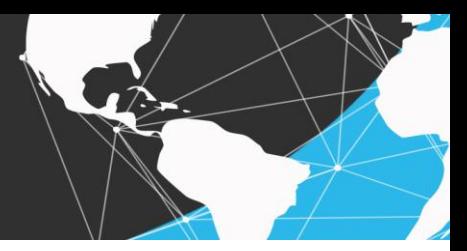

# **SOFTWARE DE INCENTIVO EDUCACIONAL**

*Educational Incentive Software* 

<u>DE BARROS, Higor</u><sup>1</sup>; BARNASKI, Maria Rita<sup>2</sup>; CHICON, Patricia Mariotto Mozzaquatro<sup>3</sup>

**Resumo:** Este artigo tem como objetivo apresentar uma ferramenta web no auxilio do ensino e aprendizagem, a mesma tem a finalidade de proporcionar uma interação dinâmica entre aluno e professor. O sistema por ser intuitivo, é de fácil manuseio, podendo ser utilizados por pessoas sem conhecimento técnico na área. A pesquisa aqui apresentada é resultante de um trabalho desenvolvido na disciplina de Lógica para Computação ministrada no curso de Ciência da Computação.

**Palavras-chave:** Sistema. Educacional. Quiz. Ferramenta.

**Abstract:** This article aims to present a web tool aiding the teaching and learning, the same has the purpose of providing a dynamic interaction between student and teacher. The system for being intuitive, is easy to handle and can be used by people without technical knowledge in the area. The research presented here is the result of a work in the discipline of logic to computer science given in the course of computer science.

**Keywords:** Sistem. Educational. Quis. Tool.

### **INTRODUÇÃO**

<u>.</u>

Em pleno século XXI, onde ocorre uma grande disseminação tecnológica entre os jovens, principalmente as crianças, que atualmente já nascem com "um *smartphone* na mão", é necessário que apareçam novos meios de integração que facilitem o ensino e o aprendizado de uma maneira dinâmica e divertida.

<sup>&</sup>lt;sup>1</sup> Estudante da graduação em Ciências da Computação, Universidade de Cruz Alta (UNICRUZ). E-mail: higor.jpc2012@gmail.com.

<sup>2</sup> Estudante da graduação em Ciências da Computação, Universidade de Cruz Alta (UNICRUZ). E-mail: mariabarnaski@gmail.com.

<sup>3</sup> Professora do Curso de Ciências da Computação, Universidade de Cruz Alta (UNICRUZ). E-mail: pmozzaquatro@unicruz.edu.br

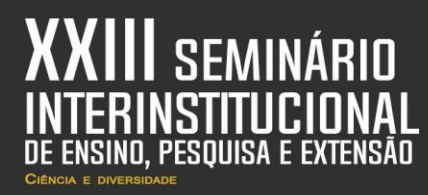

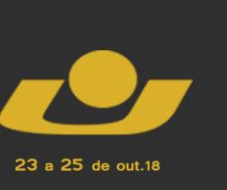

XI MOSTRA **IL MOSTRA MOSTRA IV MOSTRA III MOSTRA** 

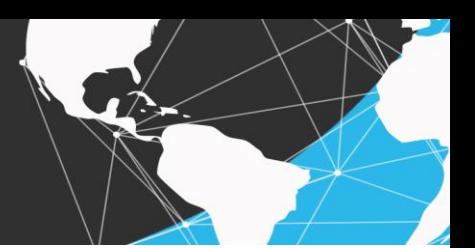

Dada a influência que a tecnologia exerce sobre crianças e adultos, torna-se necessário que o professor inclua ferramentas tecnológicas no processo de ensino e aprendizagem. Dentro desta perspectiva, os autores Pallof e Pratt (2002, p.90) afirmam:

> Quando os alunos envolvem-se com um processo de aprendizagem em que a tecnologia seja utilizada, eles aprendem não apenas sobre a matéria do curso, mas sobre o processo de aprendizagem e sobre si mesmos.

Neste contexto, foi pensado em uma nova ferramenta que possibilita atender esta necessidade, abrindo caminho para uma nova forma de integração entre professor e aluno. A pesquisa aqui apresentada tem por objetivo estimular diferentes públicos alvo, pois o QuizGeek é versátil e adaptável, podendo ser implementado por diferentes tipos de conteúdo, não ficando estático em determinado assunto. No decorrer deste artigo, será apresentado a metodologia utilizada na criação dos *scripts* do sistema na linguagem programacional PHP, juntamente da linguagem HTML, isto é, será apresentado a lógica utilizada para o desenvolvimento do software. Outro ponto é a modelagem do sistema; este aspecto é demonstrado com *prints* de suas telas. Após são descritos os resultados e as considerações finais. Finalmente, são apresentadas as referências.

### **METODOLOGIA**

A pesquisa foi desenvolvida nas seguintes etapas:

Etapa 1 : Estudo teórico sobre:

- Temática a ser implementado o Quis;
- Linguagem de programação PHP (MANUAL DO PHP, 2018);
- Banco de dados MySql (DC DATABASE);
- Linguagem HTML
- Estudo sobre lógica de programação

Etapa 2: Modelagem. Foi desenvolvida a modelagem e prototipação da aplicação

Etapa 3 – Implementação da aplicação

Etapa 4 - Testes

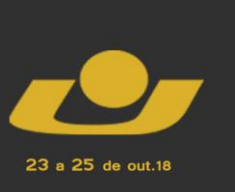

**MOSTRA IV MOSTRA III MOSTRA** 

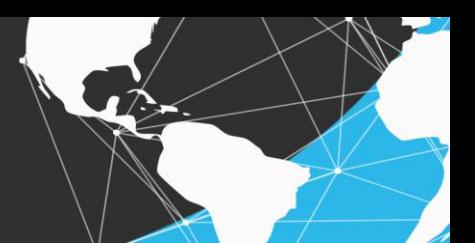

O projeto é basicamente um Quiz que permite os educadores criarem um banco de questões que possam ser respondidos pelos alunos e no final, após terem respondido as questões, ser gerada a pontuação sobre as questões respondidas.

O sistema foi projetado para ser totalmente responsivo, isto é, podendo ser preenchido por diferentes questões de diferentes tipologias, contudo, elas se entrelaçam por meio de categorias e subcategorias, no qual estas servem como enlace entre questões.

Após a escolha da categoria e subcategoria, pode-se criar novas perguntas, informando seu título, descrição da pergunta, inserir imagem como auxilio visual e 5 (cinco) alternativas diferentes para o jogador responder, sendo uma destas a resposta correta.

No sistema, o administrador é o usuário responsável por fazer toda esta manutenção de criação de questões, no qual ele também pode criar novos administradores e usuário comuns (jogadores). Outra funcionalidade do administrador é visualizar o *ranking* geral, isto é, quais as posições que os jogadores se encontram em determinada categoria e subcategoria.

O Quadro 1 ilustra o caso de uso dos fluxos do sistema.

Quadro 1: caso de uso dos fluxos do sistema.

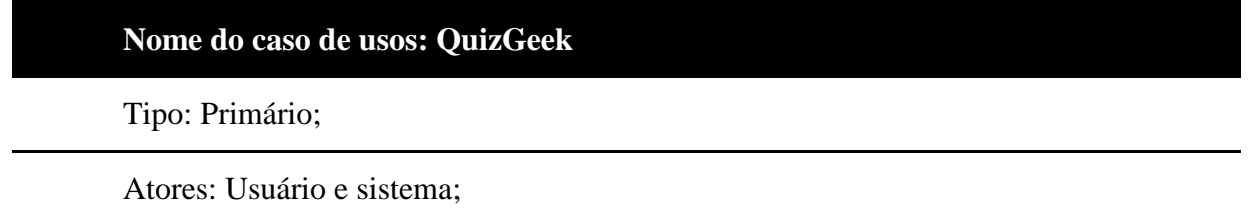

Resumo: O sistema tem como objetivo fornecer uma nova forma de inclusão no ensino e aprendizagem, pois promove uma maior fixação no assunto por meio da diversão de responder questões tanto educativas quanto recreativas, assim no decorrer do processo o jogador (usuário comum) consegue aprender algo novo. Portanto, influenciando na ampliação dos conhecimentos do estudante em sua vida acadêmica;

Pré-condições: Ter acesso a Internet, para poder acessar o sistema e interagir com o mesmo;

Pós-condições: Um pré-requisito é a necessidade de haver questões já cadastradas no quiz, pois sem isso não se pode dar continuidade ao jogo;

Fluxo principal: jogador como usuário do sistema;

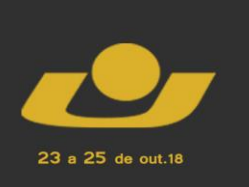

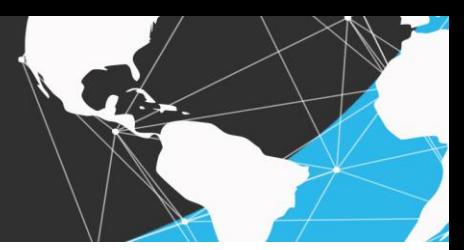

٦

| Nome do caso de usos: QuizGeek                            |                                                  |
|-----------------------------------------------------------|--------------------------------------------------|
| Jogador                                                   | Sistema                                          |
|                                                           | 1-Disponibiliza uma categoria e sub              |
|                                                           | categoria para que o usuário escolha;            |
| 2-Seleciona<br>categoria<br>sub<br>a<br>${\bf e}$         |                                                  |
| categoria;                                                |                                                  |
| 3-Responde as perguntas;                                  |                                                  |
|                                                           | 4-Verifica as respostas do usuário com           |
|                                                           | as que estão armazenadas no banco de dados;      |
|                                                           | 5-Impirme<br>usuário<br>para<br>${\bf O}$<br>sua |
|                                                           | pontuação final;                                 |
| $6-$<br>Usuário<br>pode<br>responder                      |                                                  |
| novamente o quiz;                                         |                                                  |
|                                                           |                                                  |
|                                                           | 7-Não permite que os pontos sejam                |
|                                                           | gravados;                                        |
|                                                           | 8-Informa ao usuário sua pontuação e             |
|                                                           | que não foi possível salvar sua pontuação        |
|                                                           | pois, o mesmo já havia jogado;                   |
| 9-Usuário<br>pode<br>verificar<br>sua                     |                                                  |
| ranking<br>pontuação<br>pessoal,<br>seu<br>em             |                                                  |
| escolhendo<br>determinada categoria e sub                 |                                                  |
| categoria;                                                |                                                  |
|                                                           | 10-Sistema retorna ao usuário<br>sua             |
|                                                           | dependendo<br>escolha<br>pontuação,<br>da<br>de  |
|                                                           | categoria e subcategoria.                        |
| Restrição: o usuário tem que estar cadastrado no sistema. |                                                  |

**Nome do caso de usos: QuizGeek**

FONE: (55) 3321.1606 I 3321.1545 | EMAIL: pesquisa@unicruz.edu.br ; extensao@unicruz.edu.br

Campus Universitário Dr. Ulysses Guimarães - Rodovia Municipal Jacob Della Méa, km 5.6 –

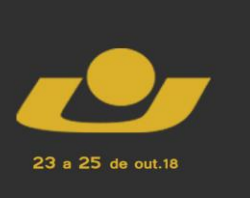

XI MOSTRA **VI MOSTR** / MOSTRA IV MOSTRA **III MOSTRA** 

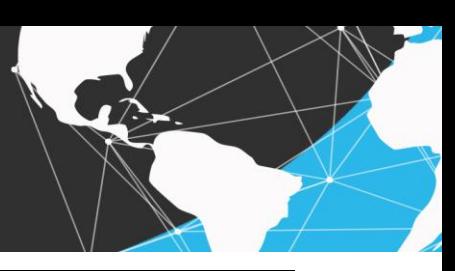

Fluxo alternativo: administrador como usuário. Administrador Sistema 1-Possibilita que o administrador possa inserir novas categorias e subcategorias no sistema, bem como novas questões; 2-Cadastra novas questões; 3-Cadastra novas categorias ou subcategorias; 4-Registra no banco as decisões tomadas pelo administrador; 5-Visualiza perguntas já cadastradas dependendo da categoria e subcategoria selecionada pelo administrador; 6- Imprime perguntas selecionadas; 7-Possibilita que o usuário edite, visualize ou exclua uma questão; 8-Administrador visualiza questão; 9-Sistema imprime para o usuário a questão selecionada; 10- Visualizar usuários comuns cadastrados; 11-Leva o usuário para a página dos usuários comuns; 12-Possibilta ao usuário possa editar ou excluir um usuário comum; **Nome do caso de usos: QuizGeek**

FONE: (55) 3321.1606 I 3321.1545 | EMAIL: pesquisa@unicruz.edu.br ; extensao@unicruz.edu.br

Campus Universitário Dr. Ulysses Guimarães - Rodovia Municipal Jacob Della Méa, km 5.6 –

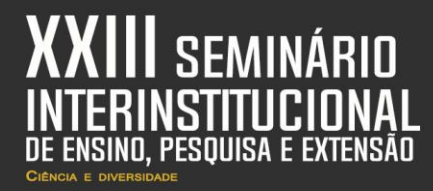

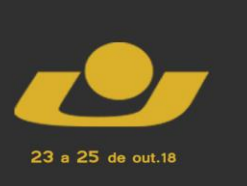

XI MOSTRA **MOSTRA** IV MOSTRA **III MOSTRA** 

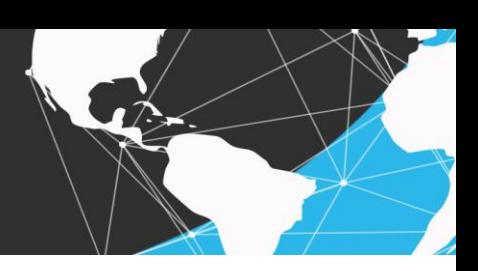

Administrador Sistema

13-Visualiza *ranking* geral dos jogadores cadastrados no quiz, dependendo da categoria e subcategoria;

> 14-Imprime para o usuário a pontuação de todos os jogadores em ordem decrescente na categoria e sub categoria escolhida pelo usuário

Restrição: o usuário tem que estar cadastrado no sistema.

Fonte: do autor

### **RESULTADOS E DISCUSSÕES**

Na disciplina de Lógica para Computação do primeiro semestre do curso de Ciência da Computação da Universidade de Cruz Alta, foi realizado o primeiro trabalho sobre este tema, foram realizados testes e discussões a respeito da estrutura programacional e lógica do sistema, utilizando da experiência da professora da disciplina para validá-lo e do senso critico dos alunos da turma presentes no momento.

O tema principal do trabalho se resume a desenvolver um sistema que simule um Quiz, no qual será voltado para o mundo *Geek*, referente a histórias de quadrinhos (MARVEL, 2018), filmes e desenhos animados, contudo a escolha do tema no quiz, será do administrador, no qual ele pode modelar este tema para se enquadrar em suas necessidades. No decorrer do quiz, foram disponibilizadas 10 (dez) perguntas sobre determinada categoria e sub categoria para serem respondidas, onde estes são selecionadas pelo próprio usuário, no qual o mesmo terá que responder corretamente uma das 5 (cinco) opções disponibilizadas por questão, como resposta correta.

Posteriormente, o sistema verifica quantos acertos o usuário teve em determinada pergunta, mostrando-o no final sua pontuação. Porém, o mesmo usuário não irá pontuar novamente em questões já respondidas.

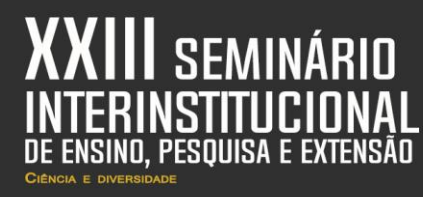

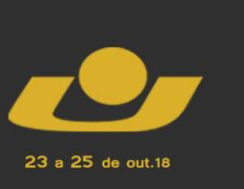

XI MOSTRA **VI MOSTR. MOSTRA** IV MOSTRA **III MOSTRA** 

A Figura 1 ilustra a tela de *login*, após preencher esses campos o usuário é direcionado para sua determinada área, no caso há diferenças nas permissões e funcionalidades entre o usuário comum e administrador. O sistema valida as credenciais de entrada, sendo que só é possível fazer o *login* se houver uma conta existente e ativa, no caso, para realizar o cadastro é somente necessário preencher o nome, um *nickname* e a senha.

Figura 1: Tela de *login*

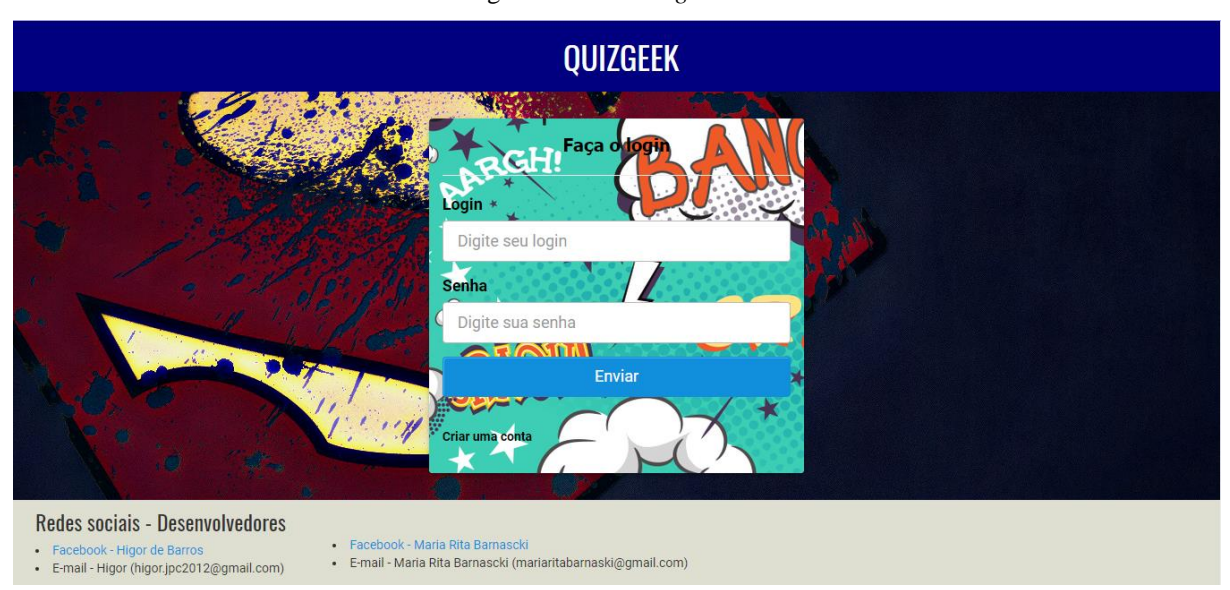

Fonte: Elaborado pelo Autor

A Figura 2 e 3 ilustram a área do administrador, mais especificamente o ambiente onde é feita a criação das questões, sendo que são fornecidos a opção de selecionar a categoria, subcategoria, a identificação da questão, uma imagem para auxilio visual, informações da questão e as 5 (cinco) alternativas possíveis, onde somente uma é a correta.

Na Figura 2 também é possível ver 4 (quatro) botões (cadastro e edição de categoria e subcategoria) ao clicar nestes botões abre-se um modal que possibilita fazer a inserção ou edição destas informações.

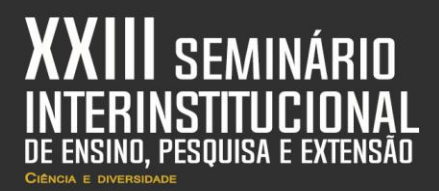

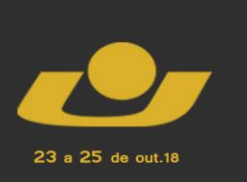

**XXI MOSTRA**<br>niciacão científica **KVI MOSTRA** V MOSTRA IV MOSTRA **III MOSTRA** 

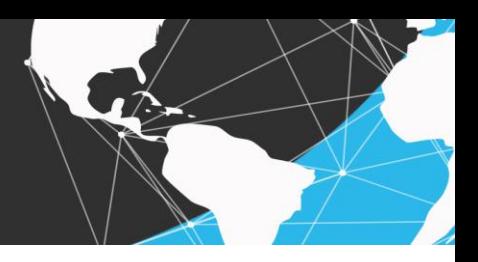

#### Figura 2: Tela de criação de questões

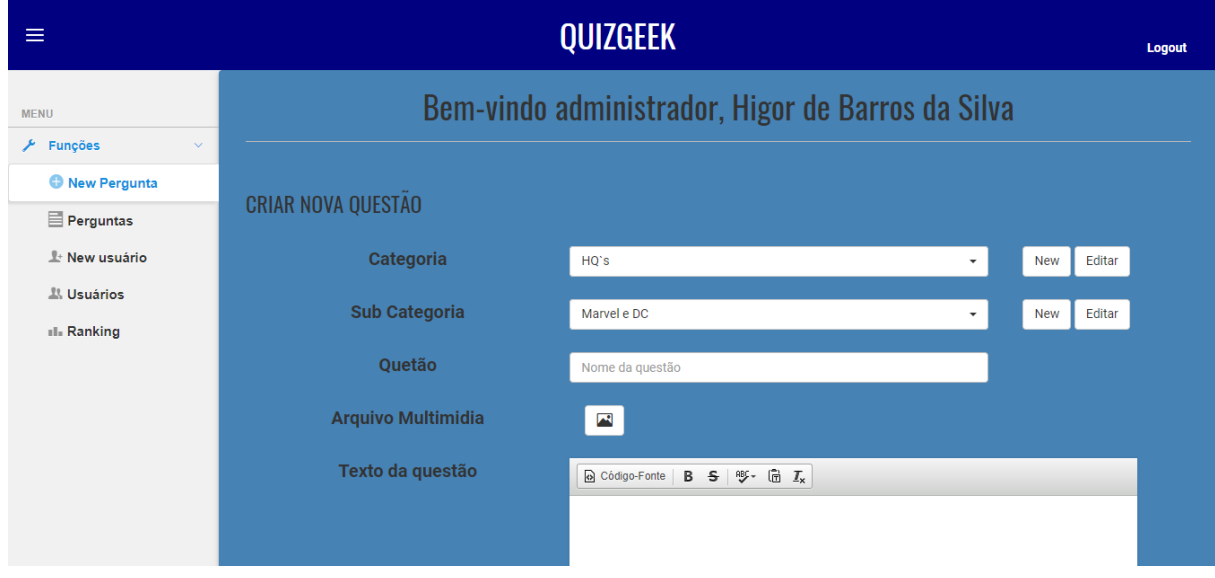

Fonte: Elaborado pelo Autor

A Figura 3, continuação da tela de cadastro da questão, representa mais especificamente os campos de preenchimento das alternativas para o usuário responder e claro a alternativa correta entre as 5 (cinco) possibilidades.

#### Figura 3: Continuação cadastro de questões

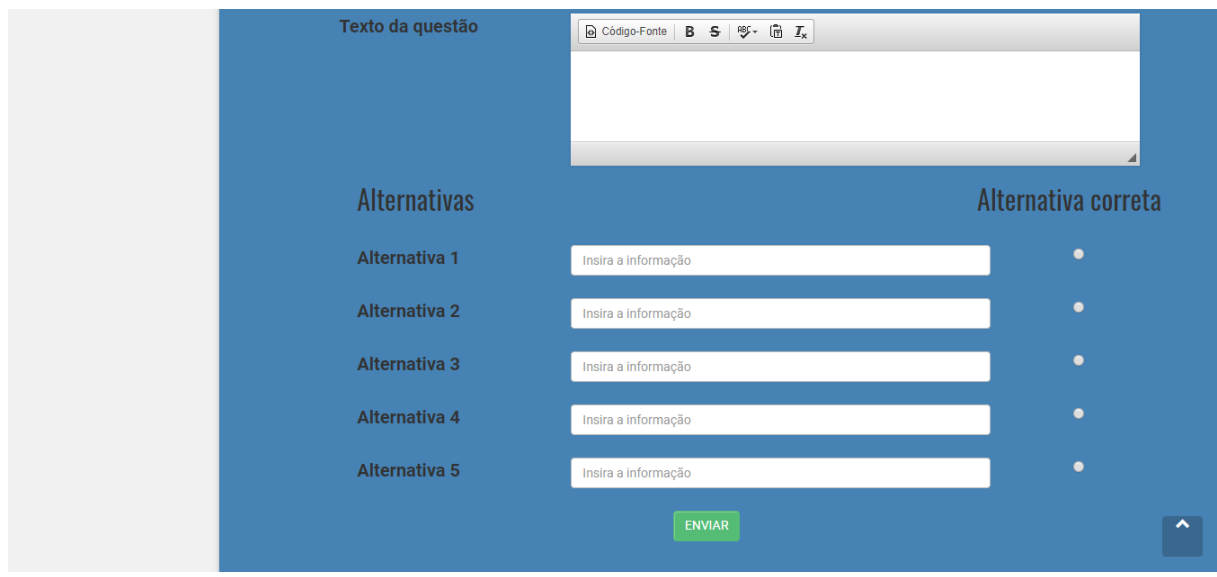

Fonte: Elaborado pelo Autor

FONE: (55) 3321.1606 I 3321.1545 | EMAIL: pesquisa@unicruz.edu.br ; extensao@unicruz.edu.br

Campus Universitário Dr. Ulysses Guimarães - Rodovia Municipal Jacob Della Méa, km 5.6 –

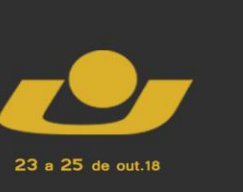

XI MOSTRA **IV MOSTRA III MOSTRA** 

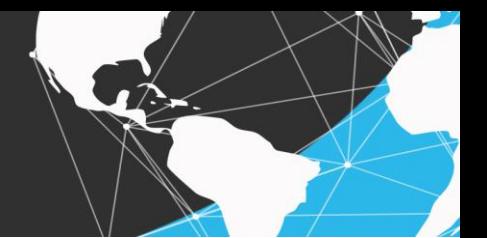

A Figura 4 ilustra a tela do usuário comum quando este está selecionando uma categoria e subcategoria de questão a ser respondida. Logo após a seleção e o clique no botão"*start*", a tela é preenchida com questões relacionadas às opções de filtro.

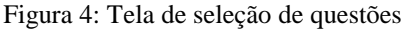

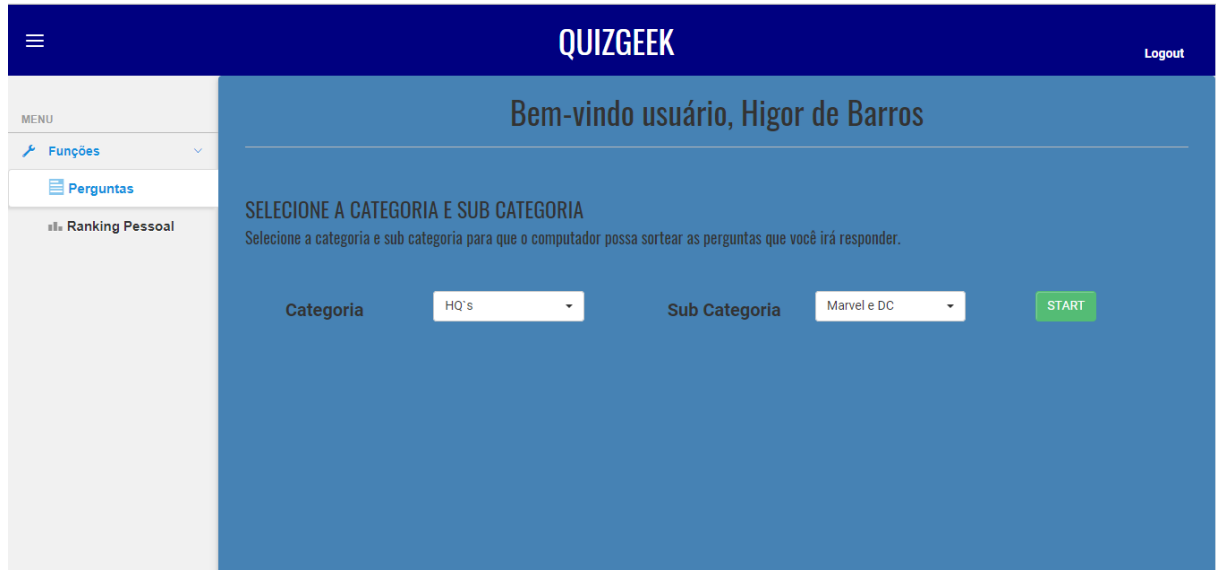

Fonte: Elaborado pelo Autor

## **CONSIDERAÇÕES FINAIS**

A realização do aplicativo foi de fundamental importância, pois possibilitou a busca por novas maneiras de se programar e criar algo que possa contribuir para a sociedade acadêmica, ainda pelo contato com a linguagem de programação PHP, que possibilita a criação de pequenos à gigantescos sistemas, mesmo sendo feito por iniciantes na área de programação.

O trabalho foi algo desafiador, porém prazeroso de se fazer, por se tratar de um tema que pode contribuir no âmbito acadêmico e também por se tratar de um tema conhecido, facilitou compreender e transcrever as ideias do papel para os *scripts* do PHP, resultando em um sistema agradável e interessante de se utilizar tanto por professores quanto por alunos.

Outro aspecto relevante refere-se ao conteúdo ministrado na disciplina de Lógica, o qual pode ser aplicado na prática.

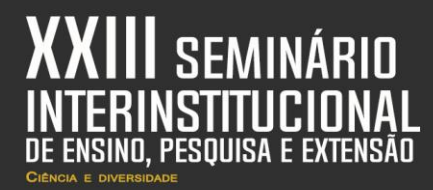

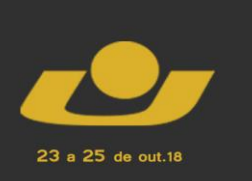

**XXI MOSTRA**<br>Niciação científica **(VI MOSTRA** V MOSTRA IV MOSTRA **III MOSTRA** 

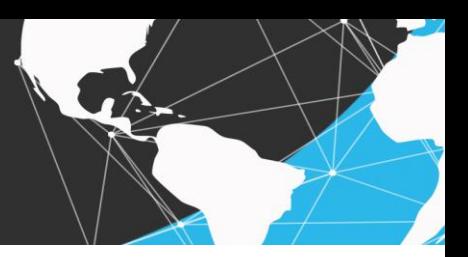

### **REFERÊNCIAS**

DC DATABASE. **Base de dados de revistas em quadrinhos.** Disponível em: <http://dc.wikia.com/wiki/DC\_Comics\_Database> Acessado em: 11 de junho de 2018.

### MANUAL DO PHP. **Comando de repetição** *while***.** Disponívl em: <http://php.net/manual/pt\_BR/control-structures.while.php> Acessado em: 11 de junho de 2018.

MARVEL. **Revistas em Quadrinhos.** Disponível em: <https://marvel.com/> Acessado em: 11 de junho de 2018.

PALLOF, Rena; PRATT, Keith. Construindo comunidades de aprendizagem no ciberespaço: estratégias eficientes para salas de aula on-line. Porto Alegre: Artmed, 2002.